# **THALES**

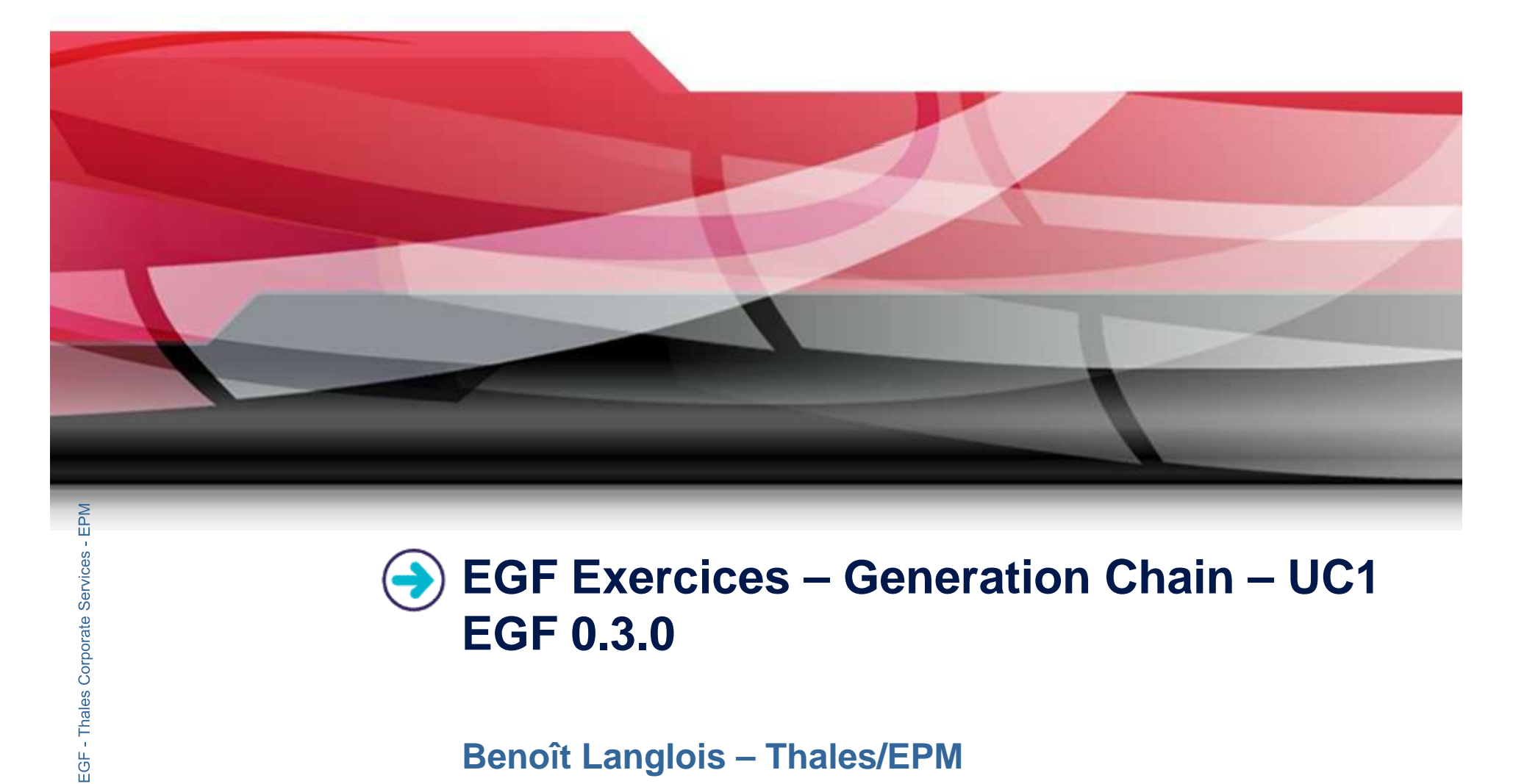

## **EGF Exercices – Generation Chain – UC1 EGF 0.3.0**

## **Benoît Langlois – Thales/EPM**

**EGF Tutorial – Exercices | © 2010 by Thales; made available under the EPL v1.0**

## **Understanding how to use generation chains with EGF**

### **Correction of the exercices**

 $\blacktriangleright$  Download the org.eclipse.egf.usecase.generationchain.uc1.zip file from the **EGF** wiki

- Þ. Installation of Eclipse 3.6.x and egf 0.3.0
- $\blacktriangleright$ Read the EGF Generation Chain Tutorial

**Services/EPM** 

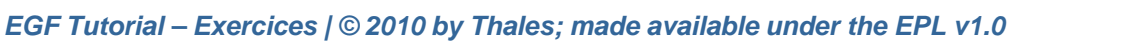

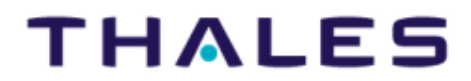

# **Exercice #1**

## **Problem Statement**

- $\blacktriangleright$ Create a generation chain from ecore files and execute this generation chain
- $\blacktriangleright$  The plug-in of the case study proposes two ecore files: library and mybookstore. The mybookstore model extends the library model.
- $\blacktriangleright$ Guidance:
	- $\blacktriangleright$ Select the ecore files and create a generation chain [File/New/Other…/EGF]
	- $\mathbf{b}$ Adjust the generation properties – In this case, only mybookstore has the Emf editor value to « true ».
	- $\blacktriangleright$
- Open the new generation file model<br>
 Right-click on the generation chain element and apply the « Run Generation Chain » command Properties and apply the « Run Generation Chain » command<br>
■ **Corporation chain element and apply the « Run Generation Chain » command<br>
■ <b>Learning**<br>
■ **Learning**<br>
■ **Learning** 
	-

**Factor •** Understanding how to generate with a generation chain **Difficulty** 

1/5

**Externe Ferion**<br>
► The generation chain is in the « bookstore.generationchain » file

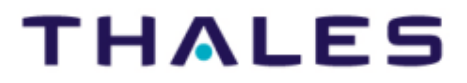

 $3<sup>2</sup>$ 

# **Exercice #2**

## **Problem Statement**

- $\blacktriangleright$ Customize the getText method of the model edit generation
- $\blacktriangleright$ For the case study, only the BookForSale class is concerned
- $\blacktriangleright$  Guidance:
	- Follow the Memo for customization in the generation chain tutorial ▶
	- $\rightarrow$  The standard pattern is « ItemProvider.getText.override » in the « EMF Edit Pattern » factory component
	- ▶ For the execution, run the main factory component (« bookstore Launcher »)
- In the plugin.xml dependencies, don't forget to add a dependency toward **Corporate** « org.eclipse.egf.emf.pattern » which contains the getText pattern **Learning**

◆ Understanding how to customize a generation defined at the generation chain level<br>
■<br> **Difficulty**<br>
■

# $\begin{array}{ll}\n\bullet & 3/5 \\
\bullet & 3/5 \\
\bullet & 5\n\end{array}$ <br> **Correction**<br>
⇒<br>
<del>C</del>orrection

- $\blacktriangleright$ Correction in the « org.eclipse.egf.chain.bookstore » plug-in / « bookstore.fcore »
- $\blacktriangleright$ The pattern for customization is in the « mybookstore » factory component<br>rial – Exercices / © 2010 by Thales: made available under the EPL v1.0

**EGF Tutorial – Exercices | © 2010 by Thales; made available under the EPL v1.0**

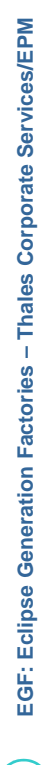

4